## Инструкция «Быстрый старт»

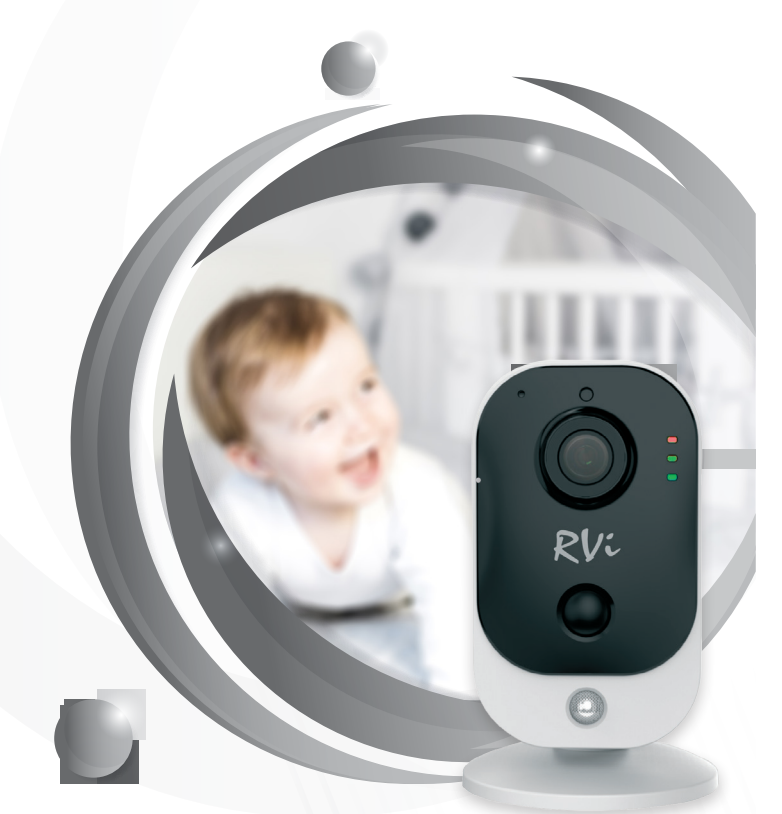

# Сетевая камера видеонаблюдения RVi-1NCMW2028

#### 1. МЕРЫ ПРЕДОСТОРОЖНОСТИ

- Не устанавливайте устройство в местах, температурный режим и влажность которых не совпадает с информацией, указанной в паспорте к устройству.
- Избегайте установки устройства вблизи открытого огня.
- Запрешается установка и эксплуатация устройства в местах хранения и использования горючих и взрывоопасных материалов.
- Не допускайте попадания жидкостей внутрь корпуса камеры это может вызвать короткое замыкание электрических цепей и пожар. При попадании влаги внутрь, немедленно отключите подачу электропитания и отсоедините все провода (сетевые и коммутационные) от устройства.
- Предохраняйте устройство от повреждения во время транспортировки, хранения или монтажа.
- При появлении странных запахов, задымления или необычных звуков от устройства, немедленно прекратите его использование, отключите подачу электропитания, отсоедините все кабели и обратитесь к вашему поставщику оборудования. Эксплуатация изделия в таком состоянии может привести к пожару или к поражению электрическим током.
- При возникновении любых неисправностей незамедлительно обратитесь в авторизованный сервисный центр или свяжитесь с технической поддержкой.
- Не пытайтесь произвести ремонт самостоятельно. Устройство не имеет частей, которые могут быть отремонтированы пользователем. Продавец не несет ответственности за проблемы, возникшие в результате внесения изменений в конструкцию изделия или в результате попыток самостоятельно выполнить ремонт изделия.
- Не направляйте объектив камеры видеонаблюдения на интенсивные источники света в течение длительного времени - во избежание выхода из строя светочувствительной матрицы устройства.

### 2. УКАЗАНИЯ МЕР БЕЗОПАСНОСТИ

Конструкция изделия удовлетворяет требованиям электро- и пожарной безопасности по ГОСТ 12.2.007.0-75 и ГОСТ 12.1.004-91. Меры безопасности при установке и эксплуатации должны соответствовать требованиям "Правил технической эксплуатации электроустановок потребителей" и "Правил техники безопасности при эксплуатации электроустановок потребителей".

#### 3. ПОДКЛЮЧЕНИЕ СЕТЕВОЙ КАМЕРЫ ВИДЕОНАБЛЮДЕНИЯ

Все основные разъемы видеокамеры изображены на рисунке 1.

Рисунок 1 Разъемы видеокамеры

#### Таблица 1

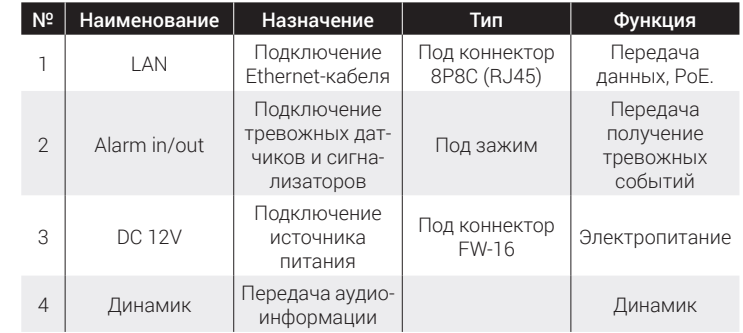

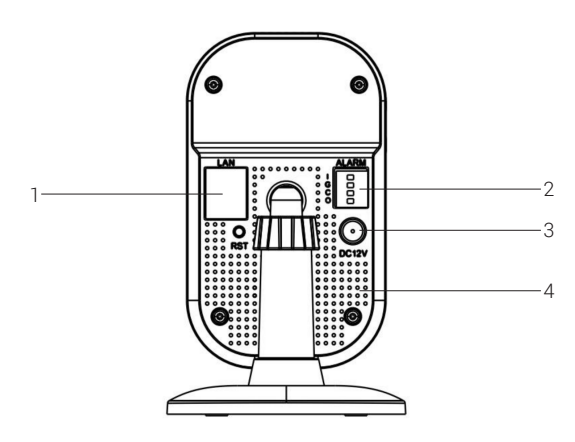

#### 4. ПОДГОТОВКА К РАБОТЕ

Вид устройства после установки камеры на фиксатор трехосевого кронштейна показан на рисунке 2.

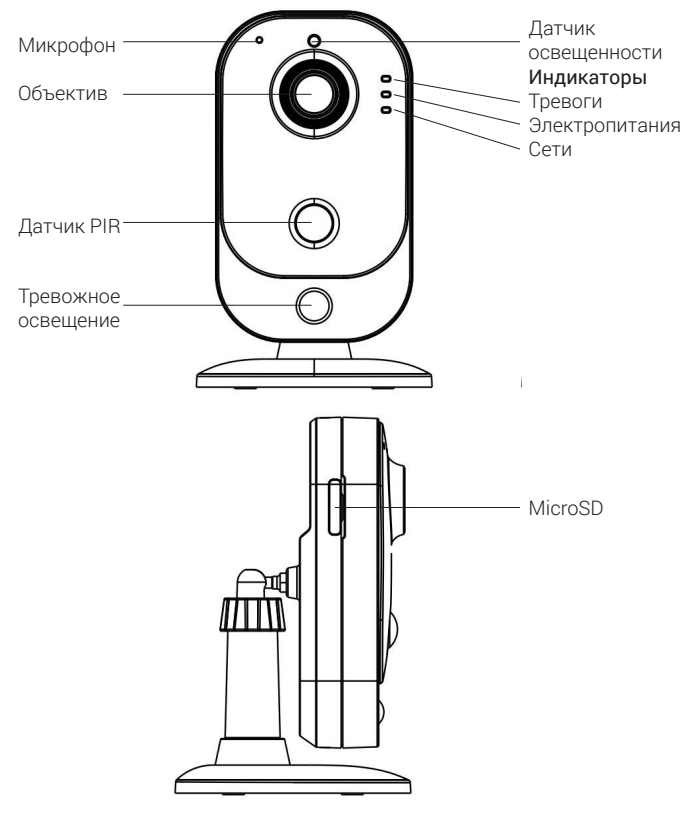

Рисунок 2

#### 5. СБРОС НА ЗАВОЛСКИЕ НАСТРОЙКИ

Сброс на заволские настройки осуществляется кнопкой расположенной на тыльной стороне корпуса видеокамеры. При включенной видеокамере. идерживайте кнопку RESET около 10 секунд, после этого произойдет перезагрузка устройства. (см. рис. 3).

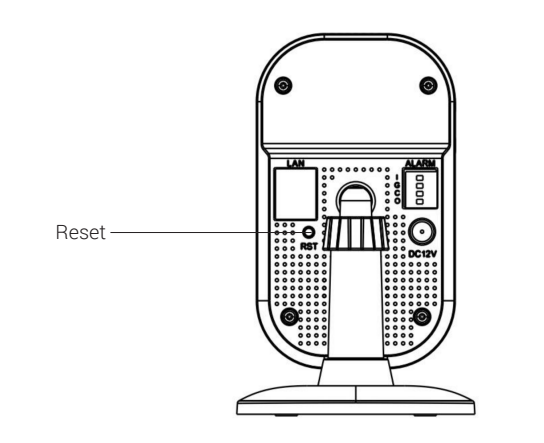

Рисунок 3

#### 6. ЛОСТУП К WFB-ИНТЕРФЕЙСУ УСТРОЙСТВА

Устройство поддерживает управление через web-интерфейс. Для подключения к устройству по сети необходимо сделать следующее: 1) Убедитесь, что устройство физически подключено к локальной сети. На сетевом коммутаторе должен светиться индикатор порта, к которому ПОЛКЛЮЧЕНО УСТРОЙСТВО

2) На устройстве реализован алгоритм автоматического получения IP-адреса от DHCP сервера. Если в сети не используется DHCP сервер. то при первом запуске устройство имеет следующие сетевые настройки: IP-алрес - 192 168 1 108 маска полсети - 255 255 255 0 шлюз -192.168.1.1. Убедитесь, что IP-адреса устройства и ПК находятся в одной ПОЛСАТИ

Для проверки соединения:

- Нажмите сочетание клавиш «Win + R»
- В поле появившегося окна введите: cmd
- Нажмите «ОК»
- В появившейся командной строке введите: ping 192.168.1.108

Если ответ от устройства есть, то в окне командной строки будет отображаться следующее

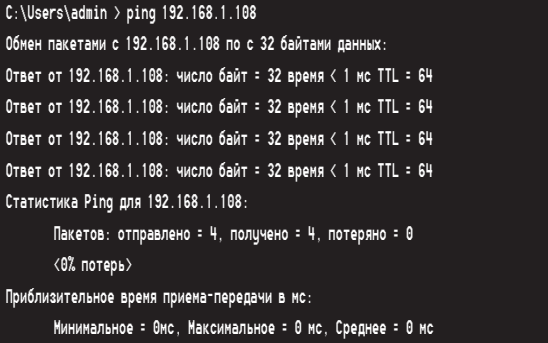

Если ответа от устройства нет, то в окне командной строки будет отображаться следующее:

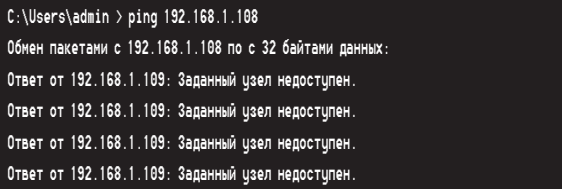

Откройте Internet Explorer и введите IP-адрес устройства в адресной строке браузера. Например, если адрес устройства 192.168.1.108, то введите «http://192.168.1.108» в адресной строке Internet Explorer. При первом подключении или через минуту после входа в web-интерфейс появится системное сообщение с предложением об установке компонента ActiveX. Нажмите на кнопку «ОК», операционная система автоматически установит компоненты. Если вы не смогли автоматически установить .<br>плагин для ActiveX, проверьте настройки браузера («Сервис» – «Свойства обозревателя» — «Безопасность» — «Лругой»).

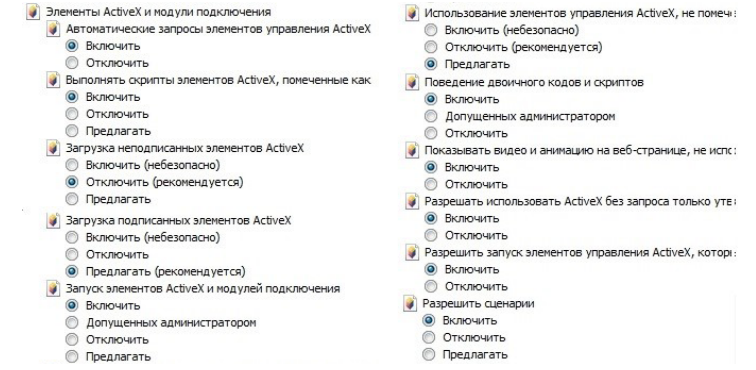

Рисунок 4

После успешной установки компонента ActiveX для входа в устройство в открывшемся окне ввелите логин: admin. пароль: admin12345. При дальнейшей эксплуатации рекомендуется изменить пароль.

#### **7. OFPATHAS CBS3b**

Спасибо за выбор оборудования RVi B том случае если у вас остались вопросы после изучения данной инструкции, обратитесь в службу технической поддержки по номерам: РФ: 8 (800) 700-16-61 Казахстан: 8 (800) 080-22-00 Отдел гарантии: 8 (495) 735-39-69 Наши специалисты окажут квалифицированную помощь и помогут найти пешение вашей проблемы